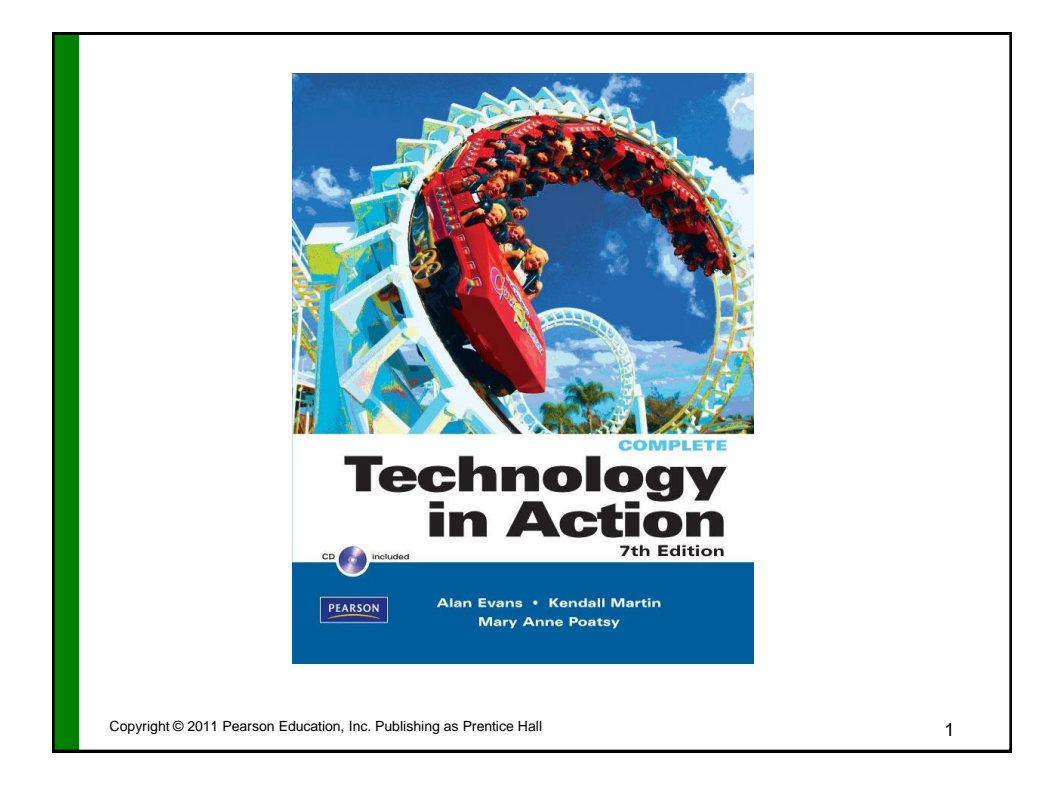

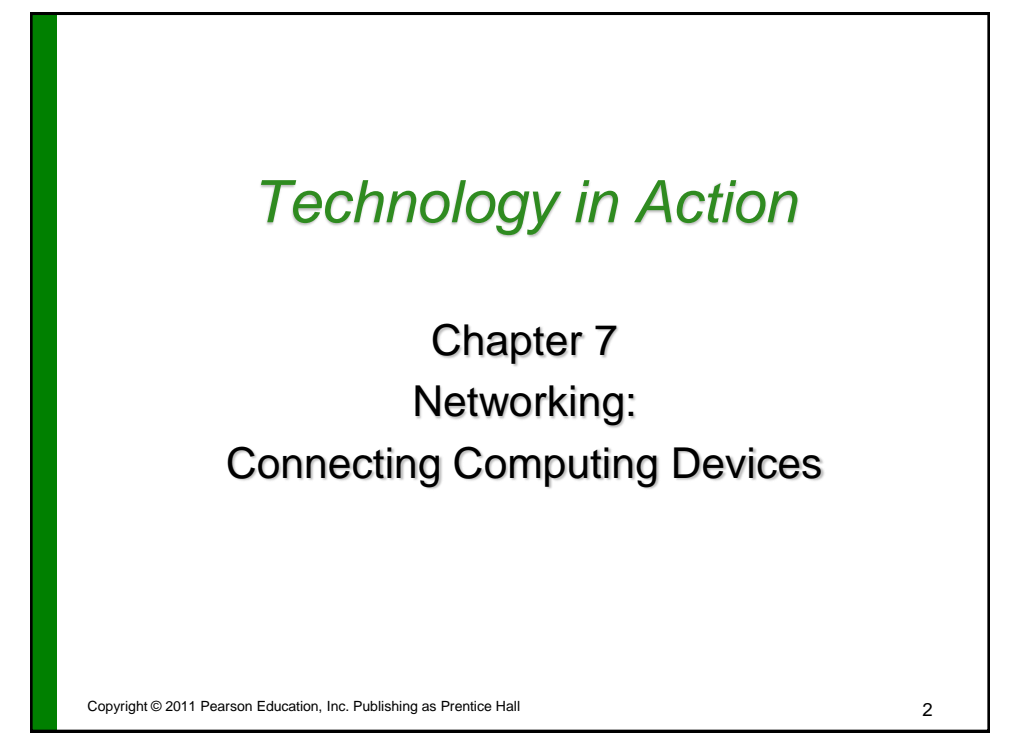

3

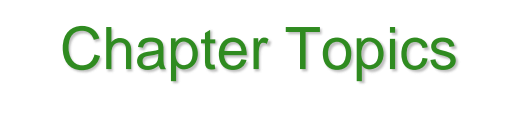

- Networking fundamentals
- Network architecture
- Network components
- Peer-to-peer networks
- Ethernet networks
- Power-line networks
- Configuring software
- Wireless security

Copyright © 2011 Pearson Education, Inc. Publishing as Prentice Hall

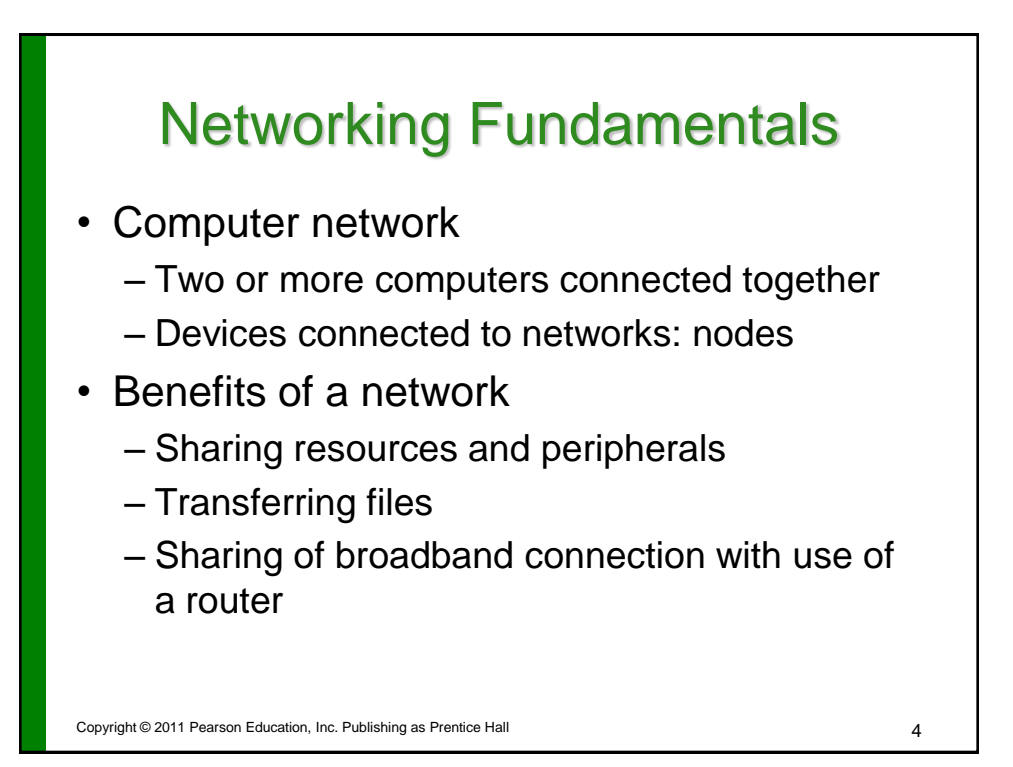

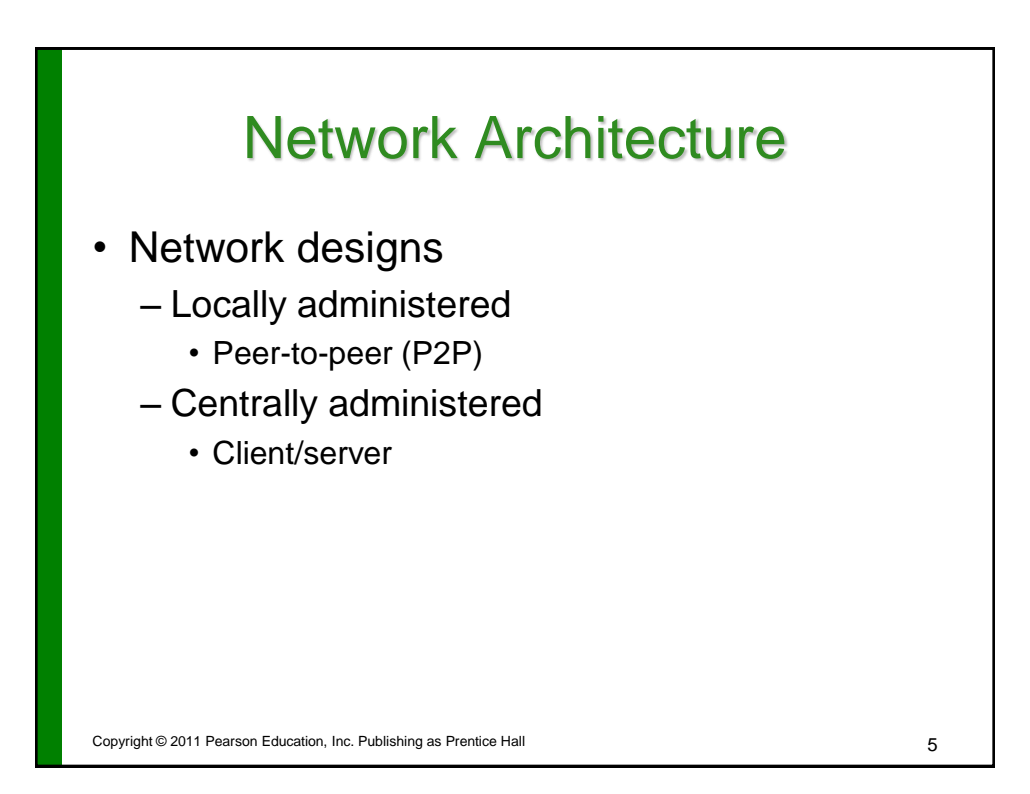

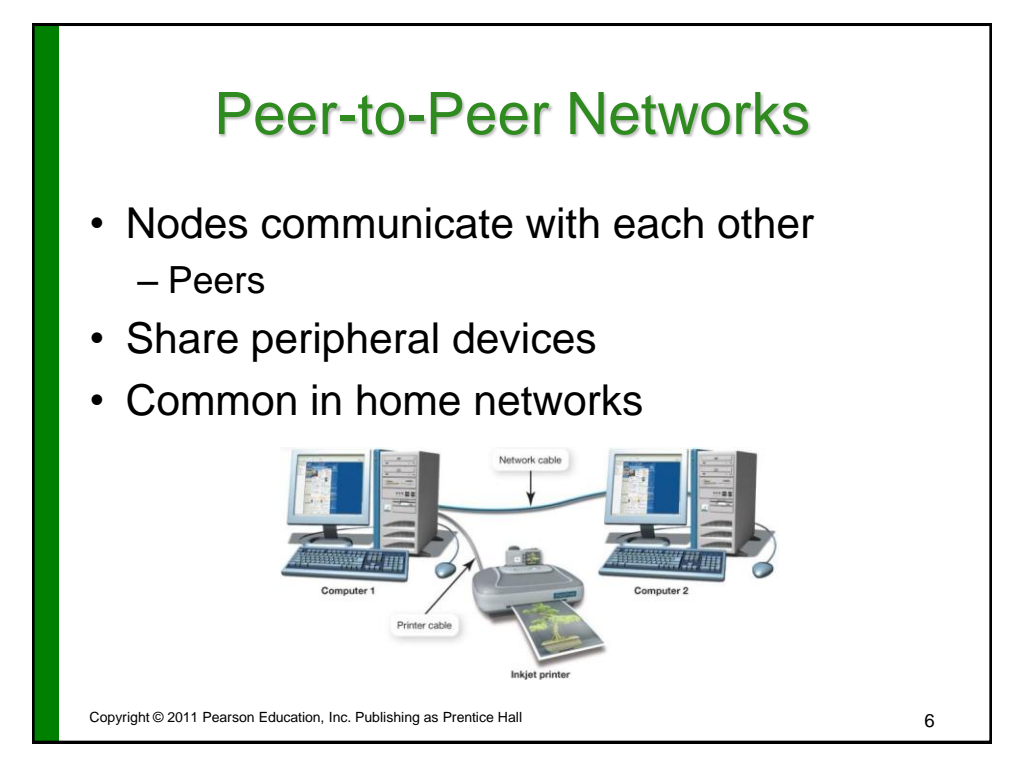

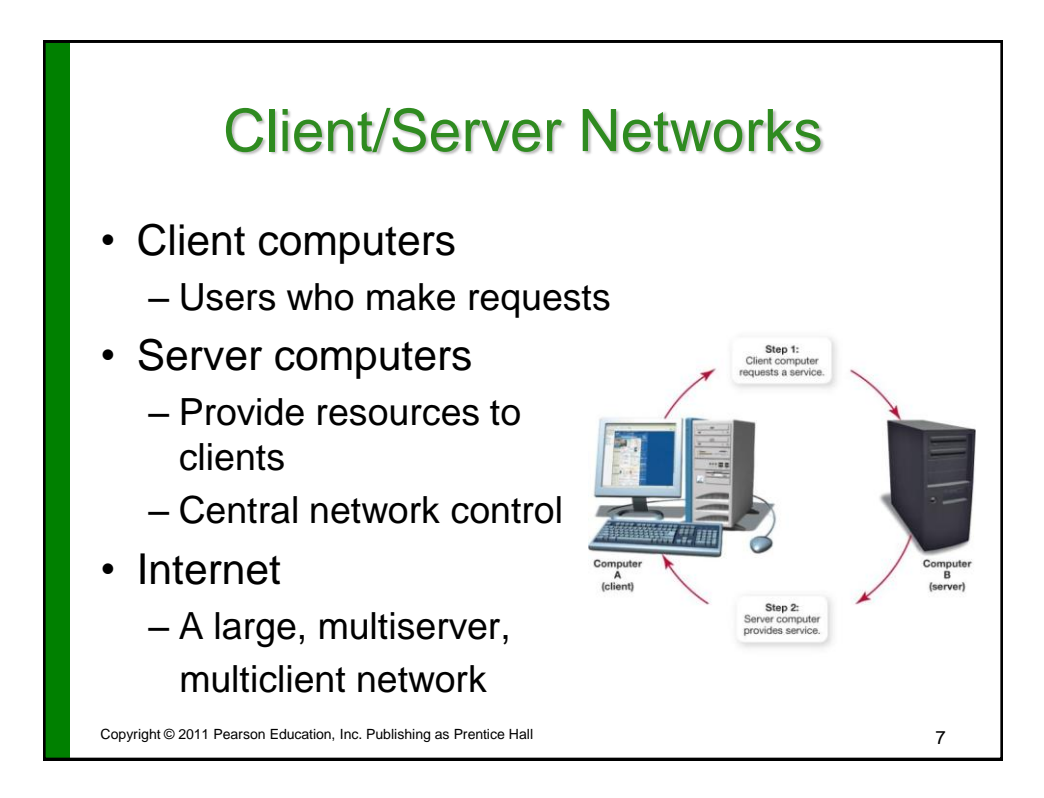

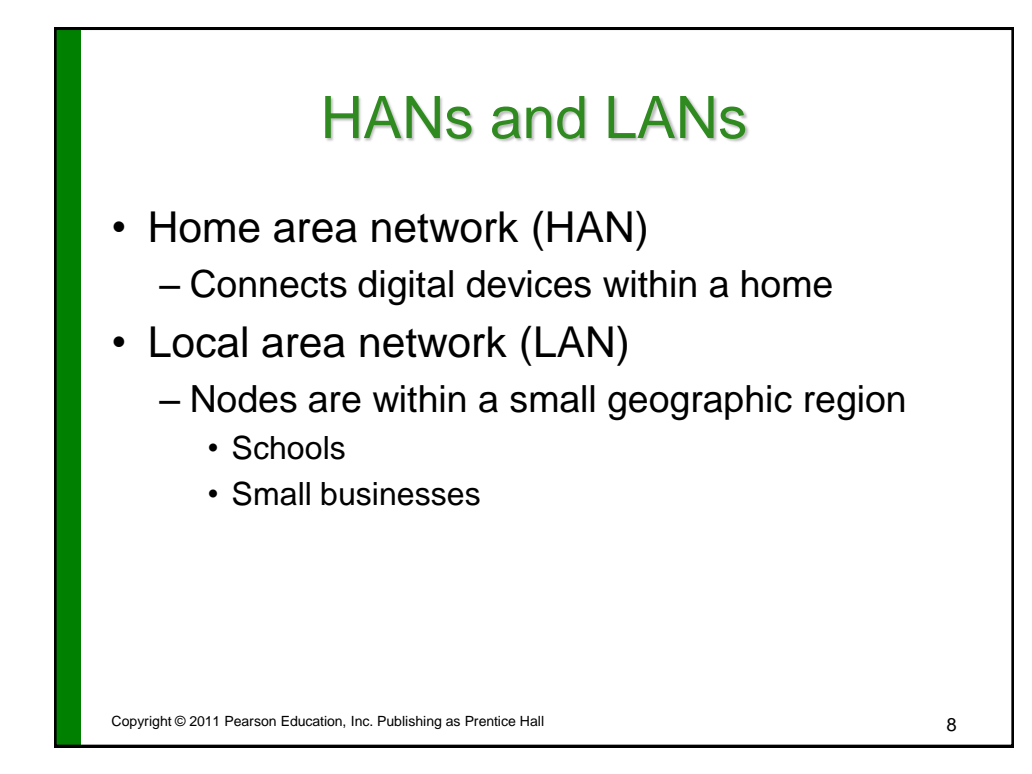

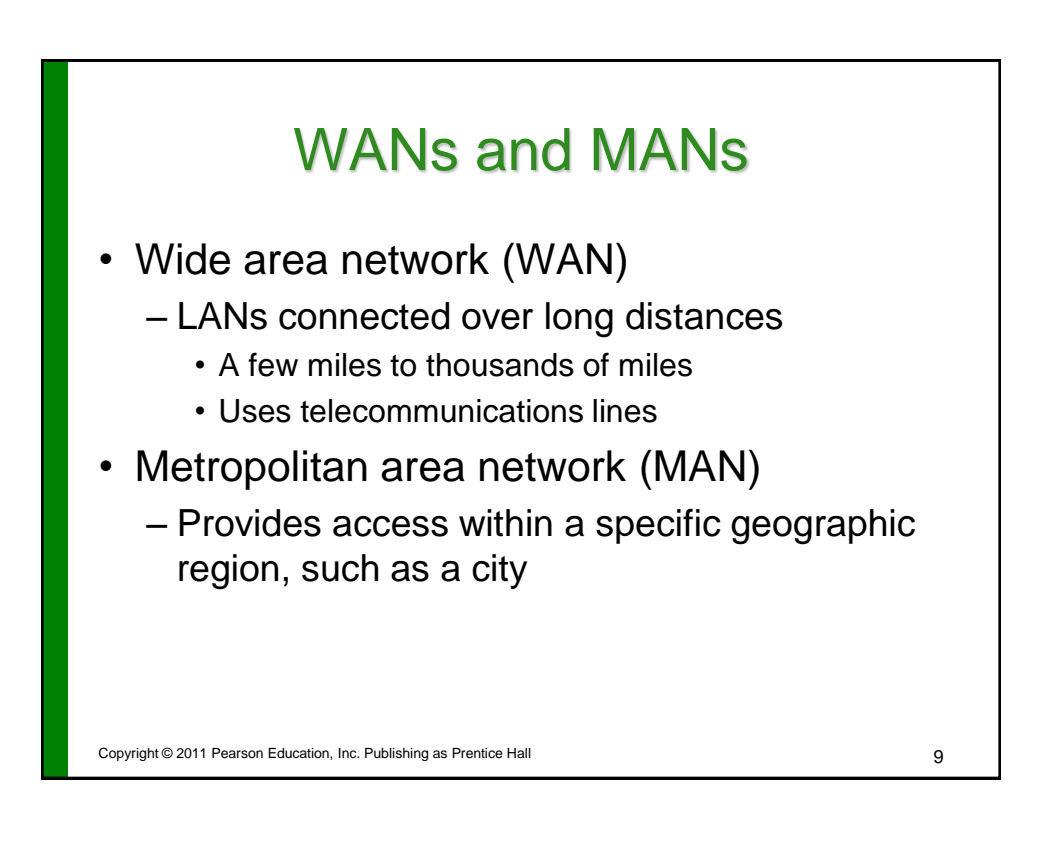

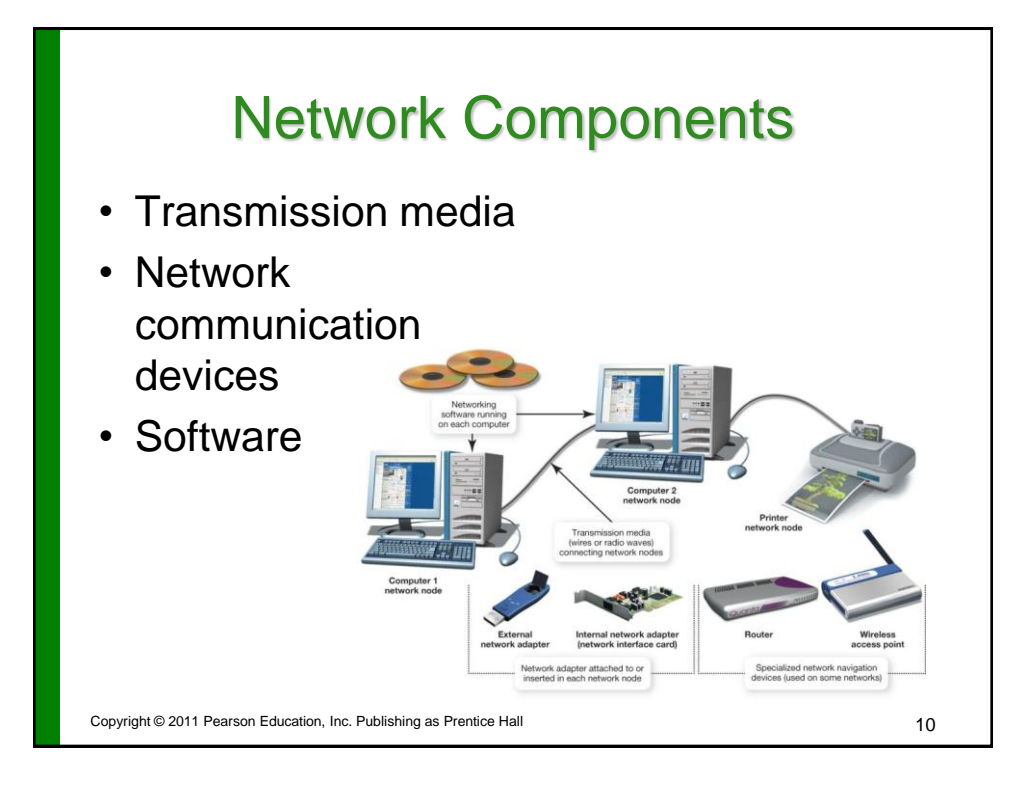

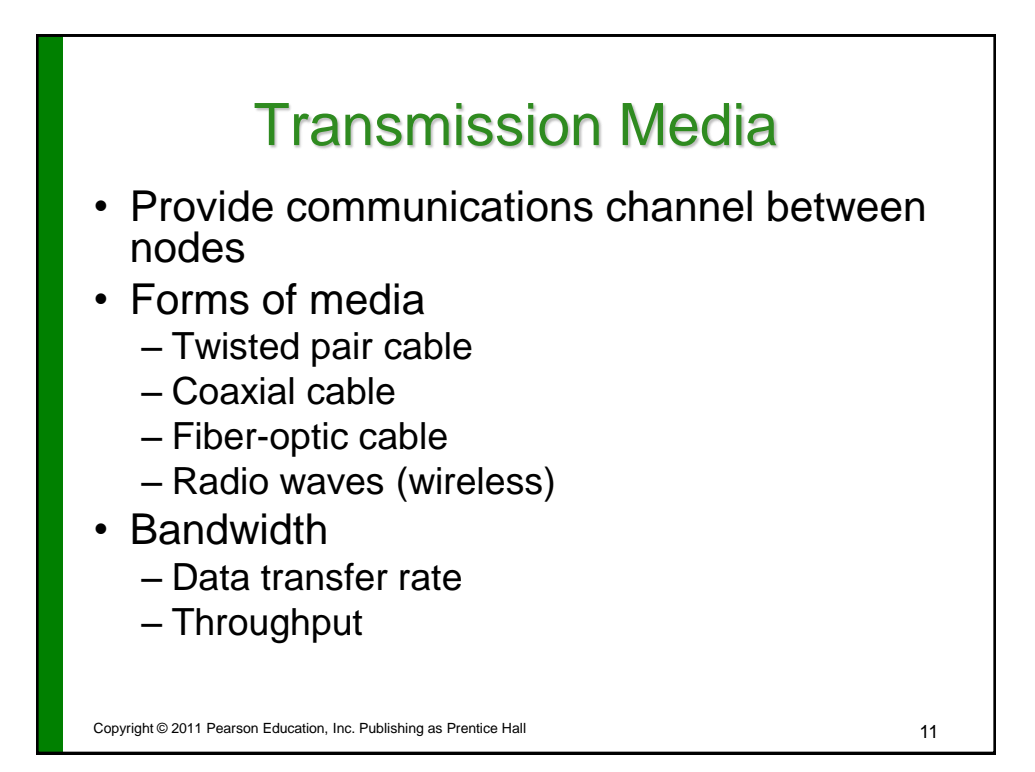

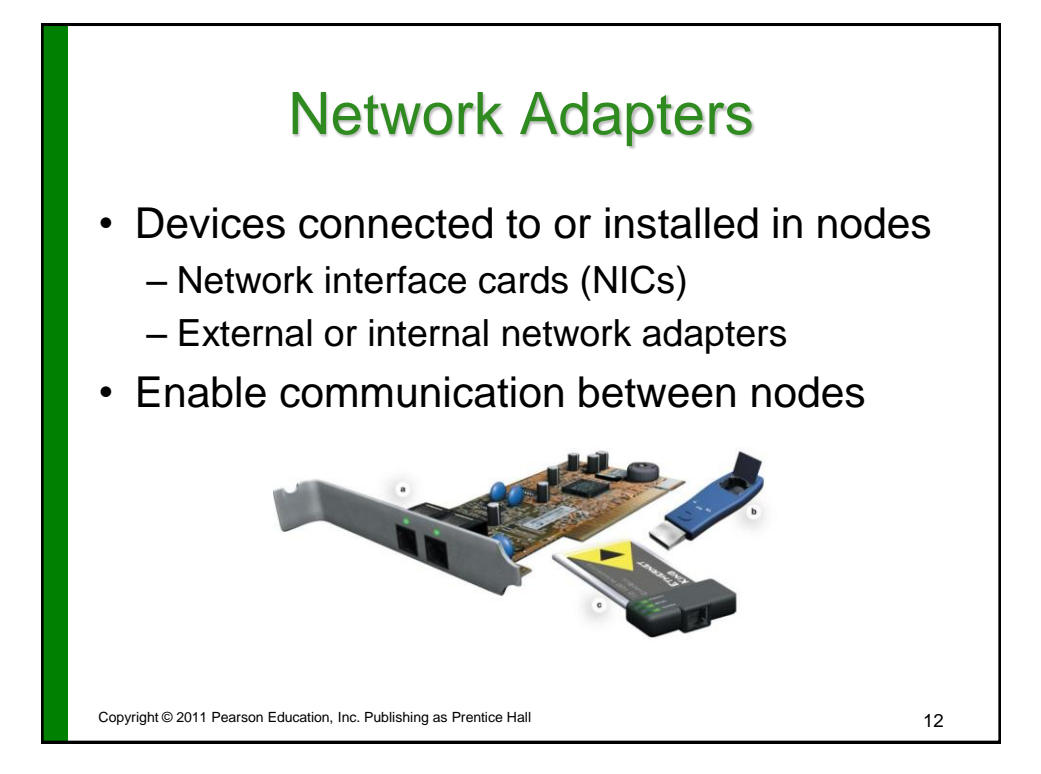

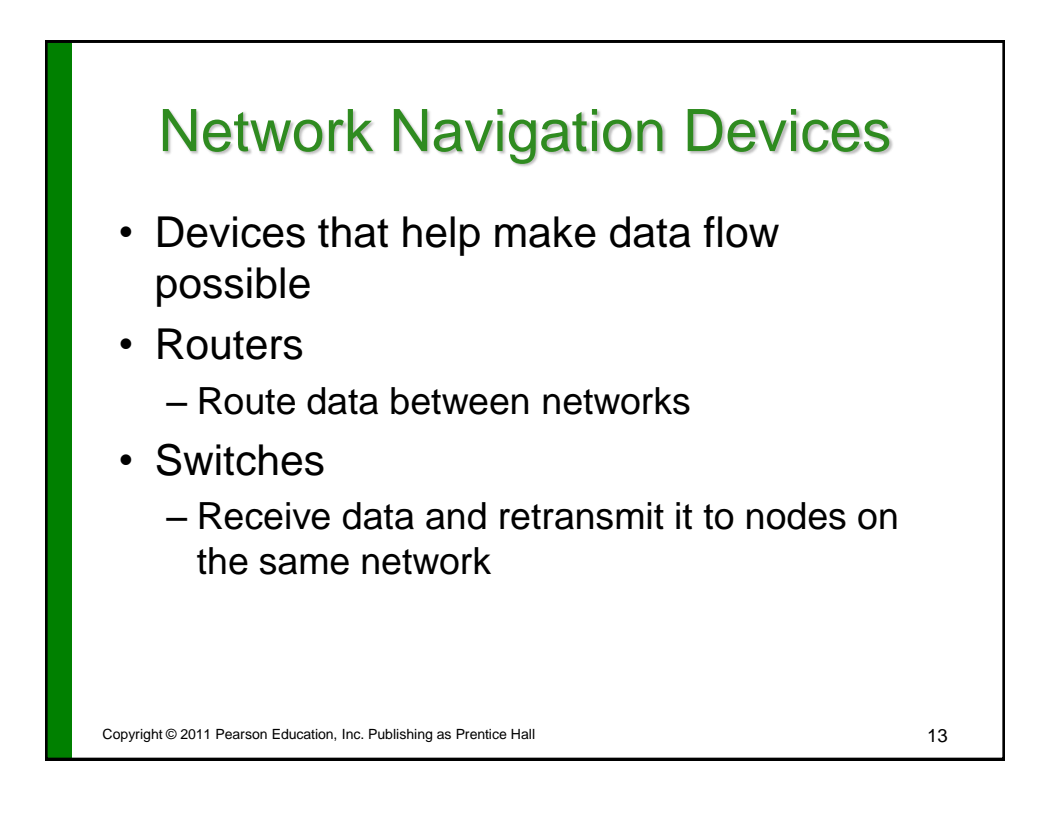

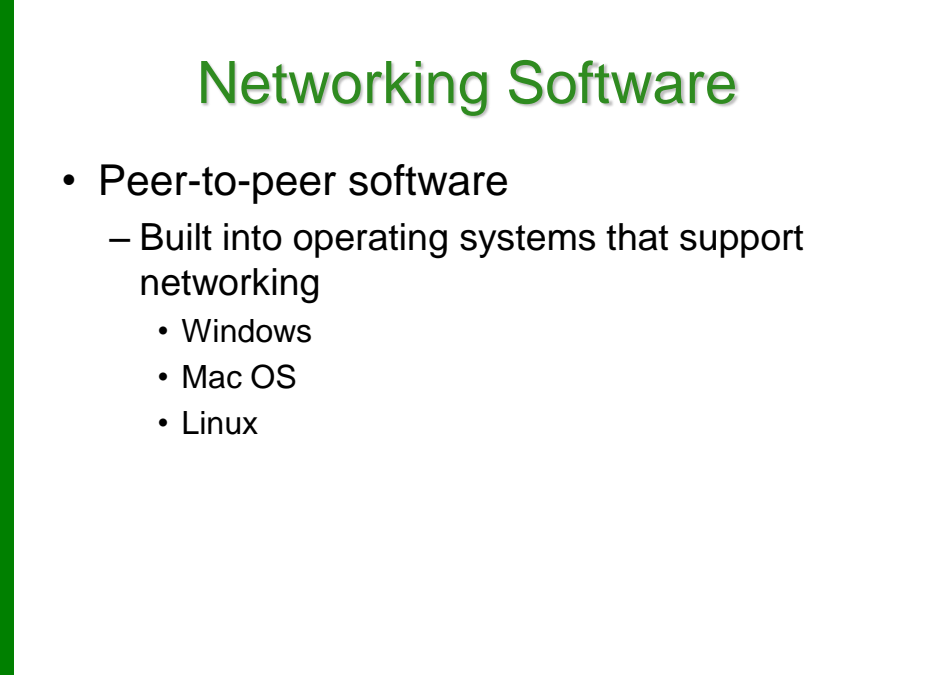

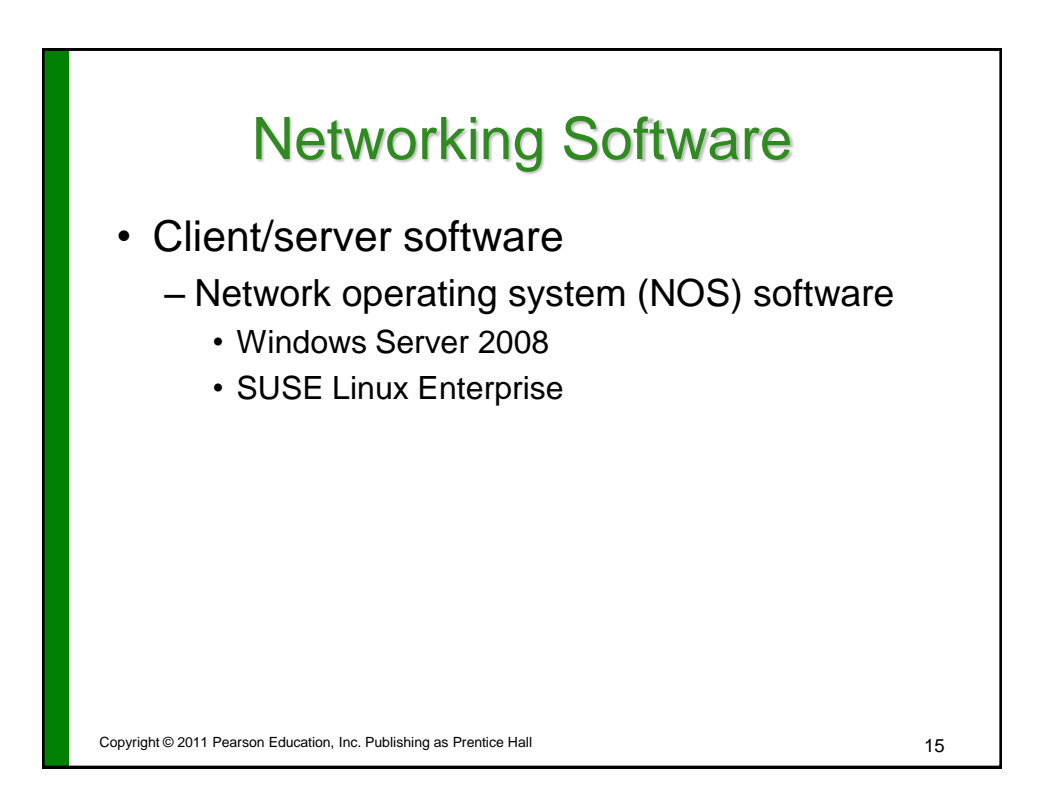

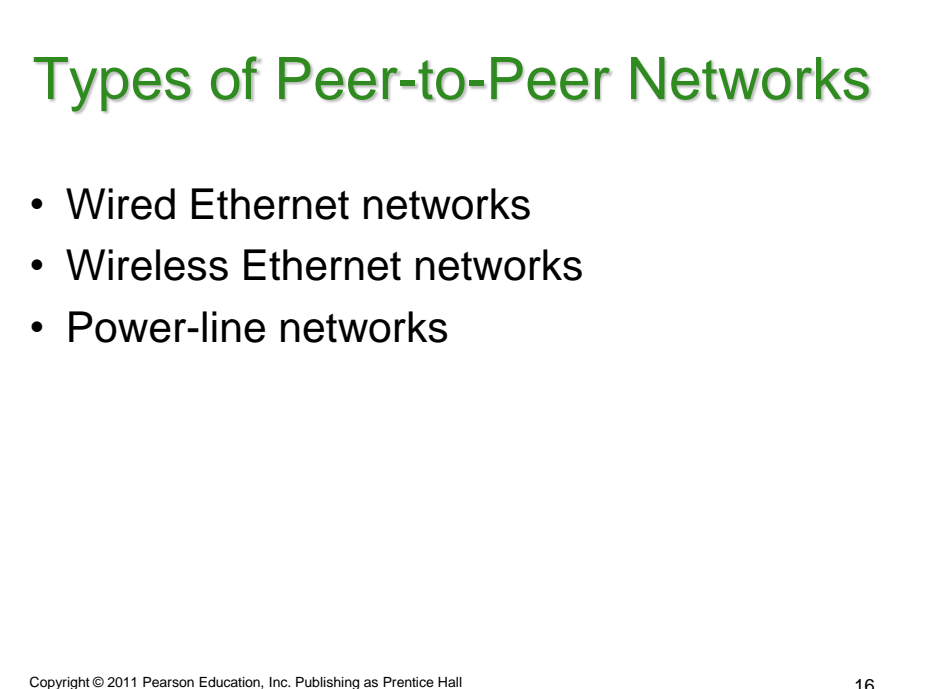

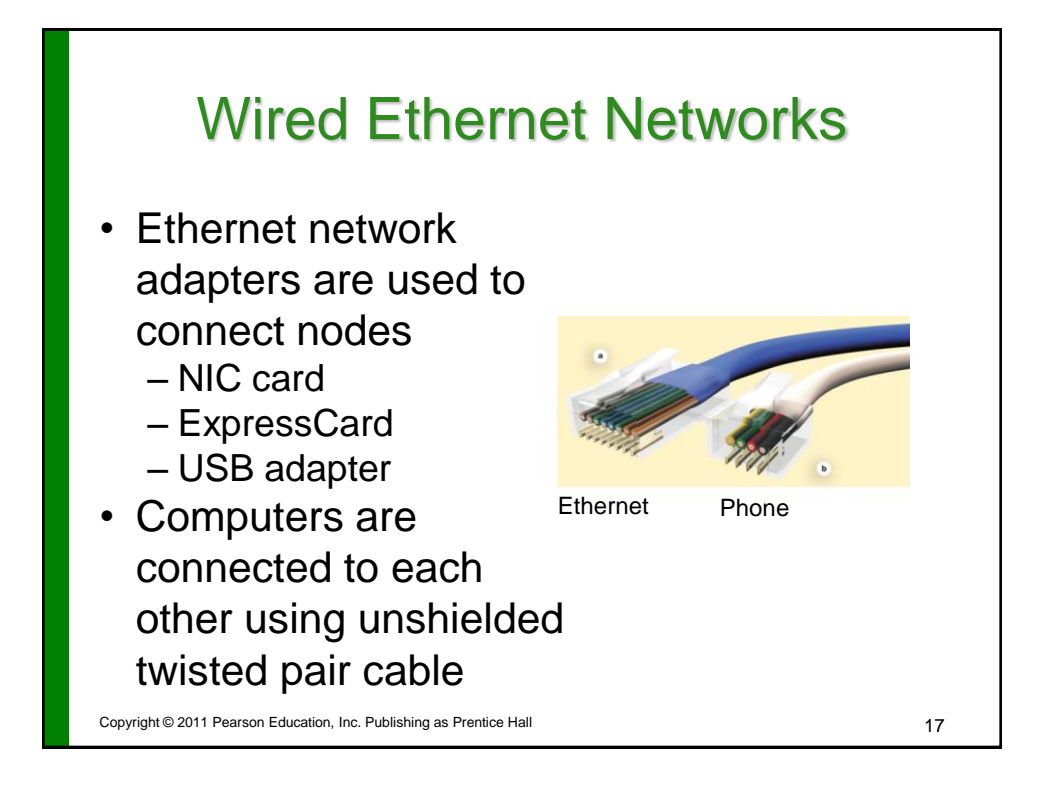

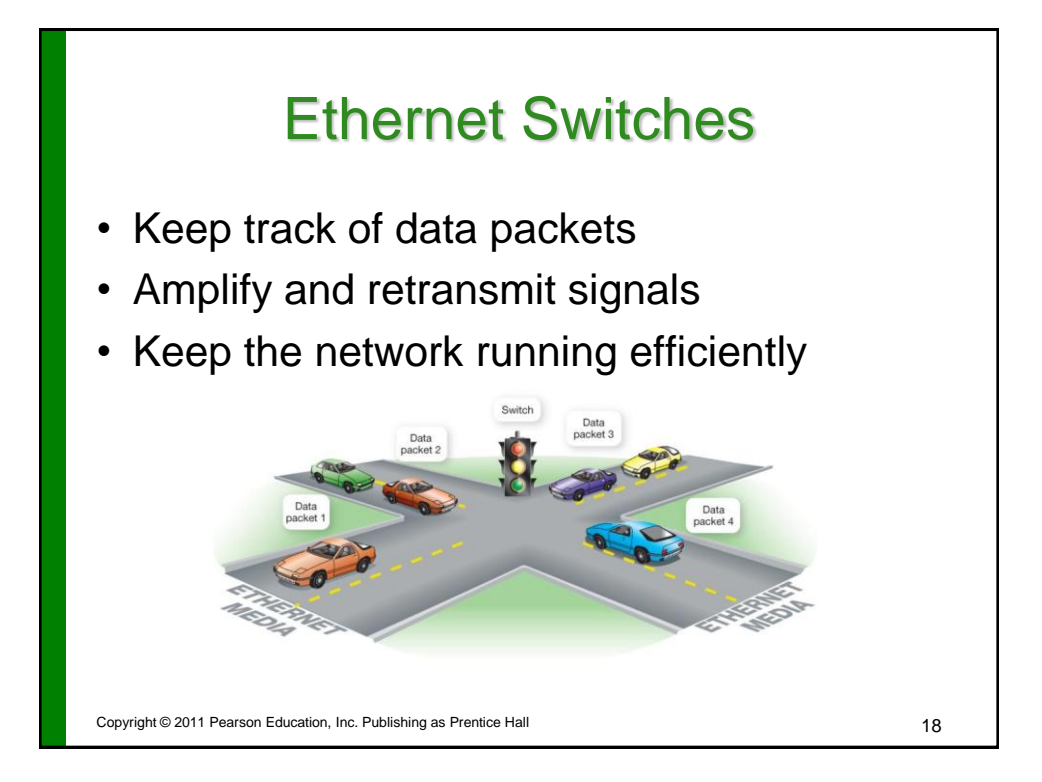

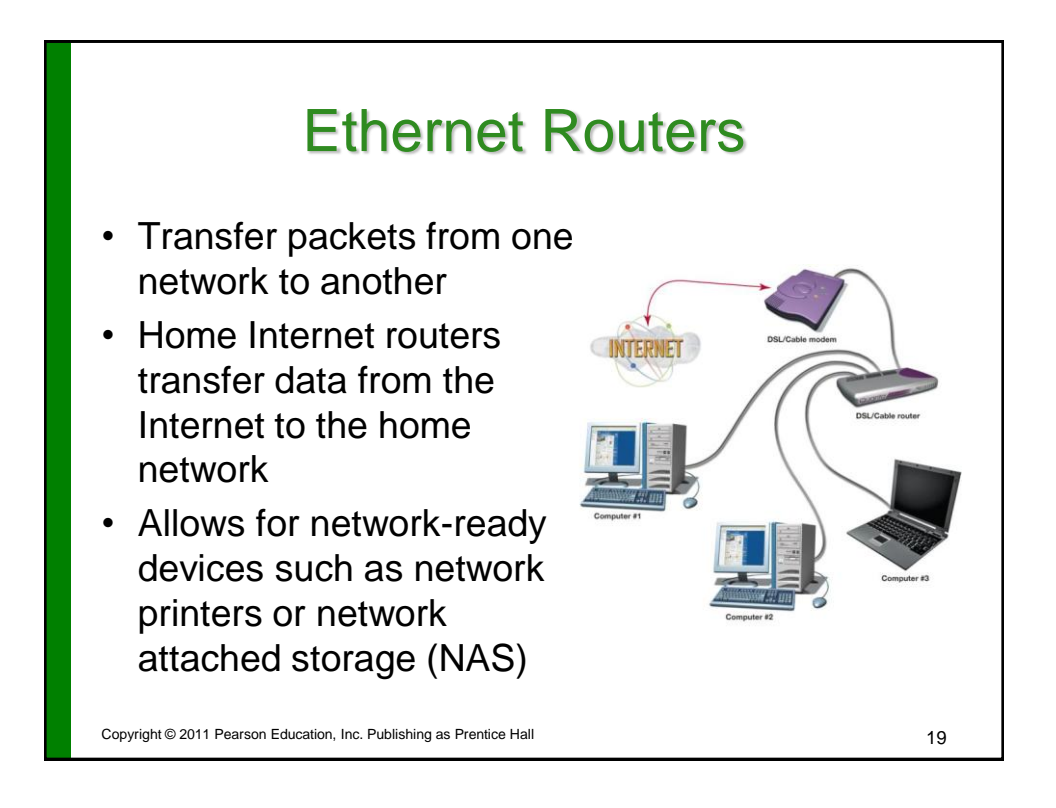

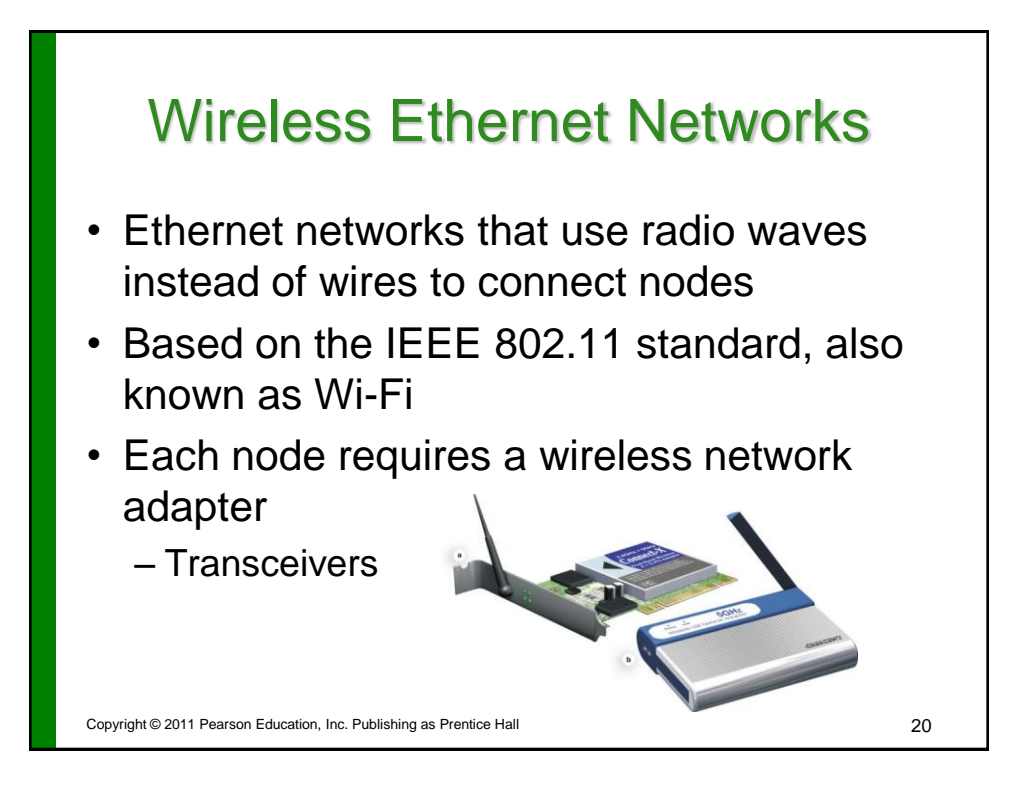

![](_page_10_Picture_1.jpeg)

![](_page_10_Picture_2.jpeg)

## Choosing a Peer-to-Peer Network

- Things to consider
	- Whether existing wiring is available
	- Whether you want wireless communications
	- How fast you want your network connection to be
	- How much money you can spend on your network

![](_page_11_Picture_188.jpeg)

## Configuring Software for Your Home Network

- Windows Vista and later versions
	- Use wizards launched from Network and Sharing Center in Control Panel
- Before running wizards:
	- 1. Install network adapters on each node.
	- 2. For a wired network, plug all the cables into the router, network adapters, and so on.

Copyright © 2011 Pearson Education, Inc. Publishing as Prentice Hall

![](_page_12_Figure_1.jpeg)

## Networking Multiple Versions of Windows

- Set up Windows 7 and Vista machines first
	- Automatically detect other computers running Windows on network
	- Windows XP will need adjustment to see other versions of Windows
- Give each Windows computer a unique name
- Place all computers in the same workgroup

Copyright © 2011 Pearson Education, Inc. Publishing as Prentice Hall

## Configuring a Router to Connect to the Internet

- Contact ISP for special settings
- Access router from Web browser
- Enter username and password
- Use router's wizard to set up connection using settings and info provided by ISP
- Test Internet connection speed – Speedtest.net

Copyright © 2011 Pearson Education, Inc. Publishing as Prentice Hall 27 27

![](_page_13_Figure_8.jpeg)

Copyright © 2011 Pearson Education, Inc. Publishing as Prentice Hall

![](_page_14_Figure_1.jpeg)

![](_page_14_Figure_2.jpeg)

![](_page_15_Picture_1.jpeg)

![](_page_15_Figure_2.jpeg)

![](_page_16_Figure_1.jpeg)

![](_page_16_Figure_2.jpeg)

![](_page_17_Figure_1.jpeg)

![](_page_17_Figure_2.jpeg)

![](_page_18_Picture_1.jpeg)

![](_page_18_Figure_2.jpeg)

![](_page_19_Figure_1.jpeg)